# Latitude 15 5000 Series E5570

Quick Start Guide

快速入门指南 快速入門指南 クイックスタートガイド 빠른 시작 안내서

# 1 Connect the power adapter and press the power button

查找 Windows 8.1 上的 Dell 应用程序 | 在 Windows 8.1 中找到 Dell 應用程式 Windows 8.1 で Dell アプリを見つける | Windows 8.1에서 Dell 앱 찾기

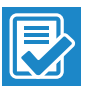

连接电源适配器并按下电源按钮 連接電源轉接器然後按下電源按鈕 電源アダプタを接続し、電源ボタンを押す 전원 어댑터를 연결하고 전원 버튼을 누릅니다

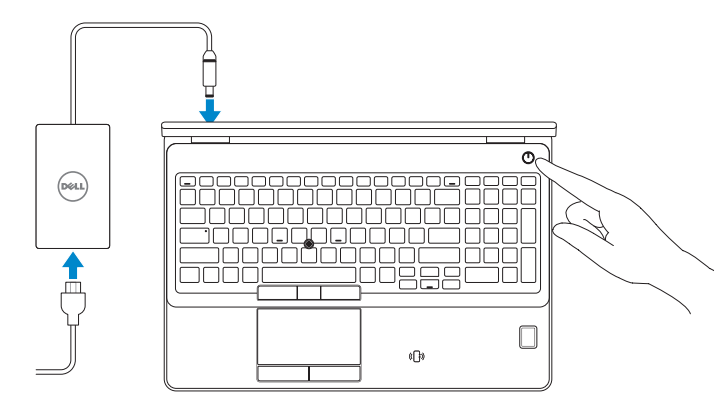

# Locate Dell apps in Windows 8.1

#### Dell SupportAssist Check and update your computer

检查和更新您的计算机 檢查並更新您的電腦 コンピュータを確認してアップデートする 컴퓨터 검사 및 업데이트

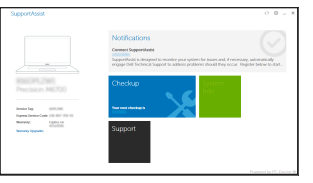

# Register your computer 注册您的计算机 | 註冊您的電腦

コンピュータを登録する | 컴퓨터 등록

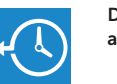

Dell Backup and Recovery 备份、恢复、修复或还原您的计算机 Backup, recover, repair, or restore your computer 備份、復原、修復或還原您的電腦 コンピュータをバックアップ、リカバリ、修復、リストアする 컴퓨터 백업, 복구, 수리 및 복원

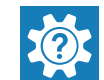

### $\mathbb Z$  NOTE: If you are connecting to a secured wireless network, enter the password for the wireless network access when prompted.

### Dell Help & Support

Dell 帮助和支持 | Dell 幫助及支援 Dell ヘルプとサポート | Dell 도움말 및 지원

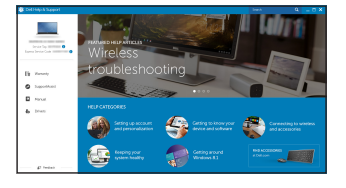

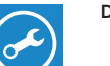

- ■注: 如果您要连接加密的无线网络, 请在提示时输入访问该无线网络所需的密码。
- 註:如果您要連線至安全的無線網路,請在提示下輸入存取無線網路的密碼。
- メモ:セキュリティ保護されたワイヤレスネットワークに接続している場合、プロンプトが 表示されたらワイヤレスネットワークアクセスのパスワードを入力します。
- 주: 보안된 무선 네트워크에 연결하는 경우 프롬프트 메시지가 표시되면 무선 네트워크 액세스 암호를 입력하십시오.

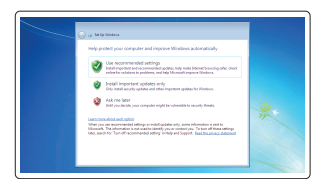

# Ubuntu

# Follow the instructions on the screen to finish setup.

按照屏幕上的说明完成设置。 按照螢幕上的指示完成設定 画面に表示される指示に従ってセットアップを終了します。 설치를 완료하려면 화면의 지시사항을 따르십시오.

# $\mathbb Z$  NOTE: If you are connecting to a secured wireless network, enter the password for the wireless network access when prompted.

# 2 Finish operating system setup

完成操作系统设置 | 完成作業系統設定 オペレーティングシステムのセットアップを終了する | 운영 체제 설치 완료

# Windows 7

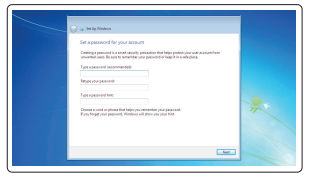

- 注: 如果您要连接加密的无线网络, 请在提示时输入访问该无线网络所需的密码。
- 註: 如果您要連線至安全的無線網路,請在提示下輸入存取無線網路的密碼
- メモ:セキュリティ保護されたワイヤレスネットワークに接続している場合、プロンプトが 表示されたらワイヤレスネットワークアクセスのパスワードを入力します。
- 주: 보안된 무선 네트워크에 연결하는 경우 프롬프트 메시지가 표시되면 무선 네트워크 액세스 암호를 입력하십시오.

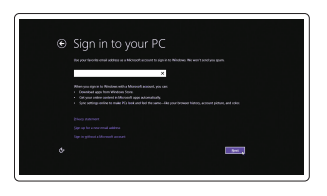

# Set a password for Windows

设置 Windows 密码 設定 Windows 密碼 Windows のパスワードを設定する Windows 암호 설정

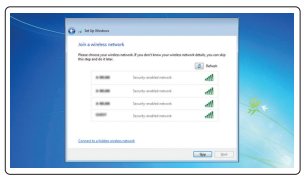

# Connect to your network 连接到网络

連接網路 ネットワークに接続する 네트워크에 연결

#### Protect your computer

保护您的计算机 保護您的電腦 コンピュータを保護する 컴퓨터 보호

# Windows 8.1

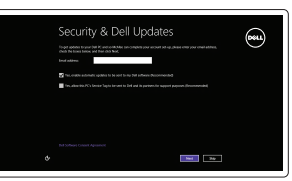

Enable security and updates

启用安全和更新 啟用安全性與更新 セキュリティとアップデートを有効にする 보안 및 업데이트 활성화

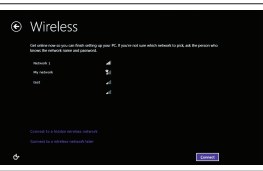

Connect to your network 连接到网络 連接網路 ネットワークに接続する 네트워크에 연결

### Sign in to your Microsoft account or create a local account

登录您的 Microsoft 帐户或创建本地帐户 登入您的 Microsoft 帳號或建立本機帳號 Microsoft アカウントにサインインする、 またはローカルアカウントを作成する Microsoft 계정에 로그인 또는 로컬 계정 생성

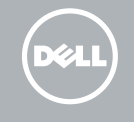

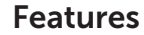

- 1. Network connector
- 2. VGA connector
- 3. SIM-card slot (optional)
- 4. Camera (optional)
- 5. Camera-status light (optional)
- 6. HDMI connector
- 7. USB 3.0 connector
- 8. Power connector
- 9. Dual Array microphones
- 10. Power button
- 11. Security-cable slot
- 12. USB 3.0 connector with PowerShare
- 13. USB 3.0 connector
- 14. SD memory-card reader

功能部件 | 功能 | 外観 | 기능

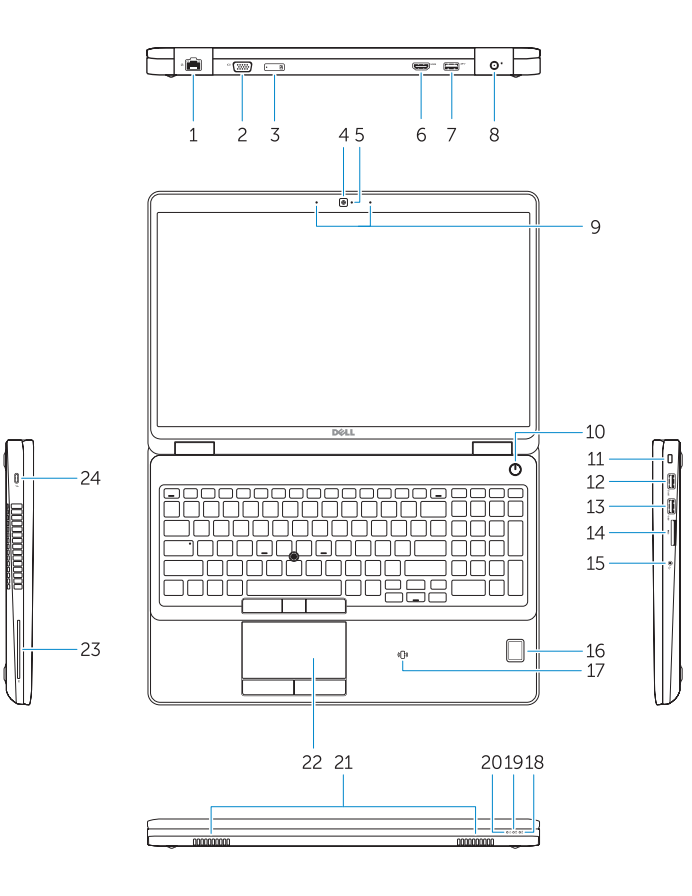

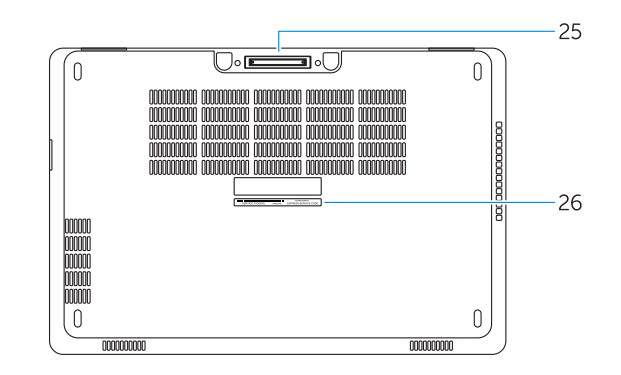

- 16. Fingerprint reader (optional)
- 17. Contactless smart card reader (optional)
- 18. Battery-status light
- 19. Hard-drive activity light
- 20. Power-status light
- 21. Speakers
- 22. Touchpad
- 23. Smart-Card Reader (optional)
- 24. Thunderbolt 3 connector (optional)
- 25. Dock connector
- 26. Service-tag label

### 15. Headset connector

- 15. 耳机接口
- 16. 指纹读取器(可选)
- 17. 非接触式智能卡读取器(可选)
- 18. 电池状态指示灯
- 19. 硬盘驱动器活动指示灯
- 20. 电源状态指示灯
- 21. 扬声器
- 22. 触摸板
- 23. 智能卡读取器(可选)
- 24. Thunderbolt 3 连接器(可选)
- 25. 扩展坞连接器
- 26. 服务标签
- 1. 网络连接器
- 2. VGA 连接器
- 3. SIM 卡槽(可选)
- 4. 摄像头(可选)
- 5. 摄像头状态指示灯(可选)
- 6. HDMI 连接器
- 7. USB 3.0 连接器
- 8. 电源连接器
- 9. 双矩阵麦克风
- 10. 电源按钮
- 11. 安全缆线孔
- **12.** USB 3.0 连接器(带 PowerShare)
- 13. USB 3.0 连接器
- 14. SD 内存卡读取器
- 1. 網路連接器
- 2. VGA 連接器
- 3. SIM 卡插槽(選配)
- 4. 攝影機(選配)
- 5. 攝影機狀態指示燈 (選配 )
- 6. HDMI 連接器
- 7. USB 3.0 連接器
- 8. 電源連接器
- 9. 雙陣列麥克風
- 10. 電源按鈕
- 11. 安全纜線孔
- 12. 具 PowerShare 的 USB 3.0 連接器
- 13. USB 3.0 連接器
- 14. SD 記憶卡讀卡器
- 15. 耳機連接器

17. 비접촉식 스마트 카드 판독기 (선택사항)

18. 배터리 상태 표시등 19. 하드 드라이브 작동 표시등 20. 전원 상태 표시등 21. 스피커 22. 터치패드

23. 스마트 카드 판독기 (선택사항 ) 24. Thunderbolt 3 커넥터 (선택사항 )

25. Dock 커넥터 26. 서비스 태그 라벨

- 1. ネットワークコネクタ
- 2. VGA コネクタ
- 3. SIM カードスロット(オプション)
- 4. カメラ(オプション)
- 5. カメラステータスライト (オプション)
- 6. HDMI コネクタ
- 7. USB 3.0 コネクタ
- 8. 電源コネクタ
- 9. デュアルアレイマイク
- 10. 電源ボタン
- 11. セキュリティケーブルスロット
- 12. PowerShare 機能付き USB 3.0 コネ クタ
- 13. USB 3.0 コネクタ
- 14. SD メモリカードリーダー
- 1. 네트워크 커넥터
- 2. VGA 커넥터
- 3. SIM 카드 슬롯 (옵션 )
- 4. 카메라 (선택사항 )
- 5. 카메라 상태 표시등 (선택사항 )
- 6. HDMI 커넥터
- 7. USB 3.0 커넥터
- 8. 전원 커넥터
- 9. 듀얼 어레이 마이크
- 10. 전원 버튼
- 11. 보안 케이블 슬롯
- 12. USB 3.0 커넥터(PowerShare 포함 )
- 13. USB 3.0 커넥터
- 14. SD 메모리 카드 판독기
- 15. 헤드셋 커넥터
- 15. ヘッドセットコネクタ
- 16. 指紋認証リーダー(オプション)
- 17. 非接触型スマートカードリーダー (オプション)
- 18. バッテリーステータスライト
- 19. ハードドライブアクティビティラ イト
- 20. 電源ステータスライト
- 21. スピーカー
- 22. タッチパッド
- 23. スマートカードリーダー (オプション)
- 24. Thunderbolt 3 コネクタ (オプション)
- 25. ドックコネクタ
- 26. サービスタグラベル
- 16. 지문 판독기 (선택사항 )
- 16. 指紋掃瞄器(選配)
- 17. 無接點智慧卡讀卡機(選配)
- 18. 電池狀態指示燈
- 19. 硬碟機活動指示燈
- 20. 電源狀態指示燈
- 21. 喇叭
- 22. 觸控墊
- 23. 智慧卡讀卡機(選配)
- 24. Thunderbolt 3 連接器(選配)
- 25. 擴充基座連接器
- 26. 服務標籤
- 
- 
- 
- 

Printed in China. 2016-08

#### Product support and manuals

产品支持和手册 產品支援與手冊 製品サポートとマニュアル 제품 지원 및 설명서

# Dell.com/support Dell.com/support/manuals Dell.com/support/windows Dell.com/support/linux

#### Contact Dell

与 Dell 联络 | 與 Dell 公司聯絡 デルへのお問い合わせ | Dell사에 문의합니다 Dell.com/contactdell

#### Regulatory and safety

管制和安全 | 管制與安全 認可と安全性 | 규정 및 안전 Dell.com/regulatory\_compliance

#### Regulatory model

管制型号 | 安規型號 認可モデル | 규정 모델 P48F

### Regulatory type

管制类型 | 安規類型 認可タイプ | 규정 유형 P48F001

#### Computer model

计算机型号 | 電腦型號 コンピュータモデル | 컴퓨터 모델

#### Latitude 15-E5570 Latitude 15-E5570 系列

© 2016 Dell Inc. © 2016 Microsoft Corporation. © 2016 Canonical Ltd.

**THE REAL PROPERTY OF A SET OF A SET OF A SET OF A SET OF A SET OF A SET OF A SET OF A SET OF A SET OF A** 0Y9X5CA02